# VOIPUTを使う

Android

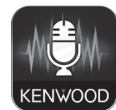

「VOIPUT」は、カーナビで文字入力を行う一部の機能を音声で入力することができ 。るようになります

また、目的地検索メニューからの目的地検索では、住所とフリーワードでの検索が可 能になります。

#### ■対応 Android スマートフォン

http://www2.ivckenwood.com/products/oem/dop/をご覧ください。

# 進備

### Google Play から「VOIPUT」をダウンロードする 2 本機にスマートフォンを接続する

本機に接続するスマートフォンがインターネット接続されていることを確認しておいてください。 カーナビにスマートフォンを Bluetooth 機器登録し、カーナビとスマートフォンを Bluetooth 接続します。

Rluetoothの機器登録と接続については取扱説明書をご覧ください。

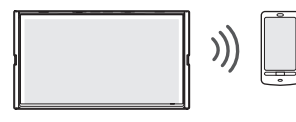

### E

「VOIPUT」をインストールしたスマートフォンが、ハンズフリーと BT Audio/アプリケーション連携の両方に接続されていること確認してください。

# 3 ダウンロードした 「VOIPUT」 を起動する

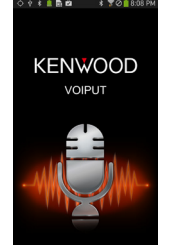

### キーボードで文字入力する画面を表示する 1

- キーボードで文字入力する画面で、音声入力に対応しているのは、次の画面です。
- 登録地点編集の名称変更入力画面
- 緑音ファイルのタイトル編集 (曲名、アルバム名、アーティスト名) 画面

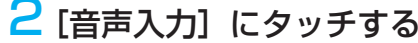

文字を音声で入力する

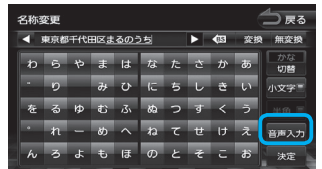

#### <mark>3</mark> " お話ください " と表示されたら Bluetooth 用のマイクに向かって キーワードを話す

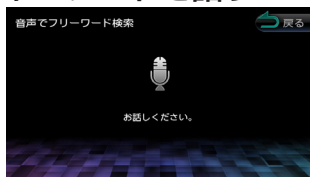

音声が認識されると、認識した文字が入力されます。

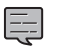

- ・ 音声が認識されなかった場合は、[ 音声入力 ] にタッチしてもう一度お話ください。
- 誤認識した場合はキーボードで入力しなおしてください。

### フリーワードを音声で入力する

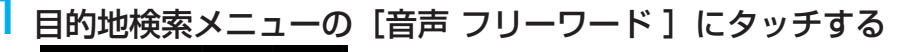

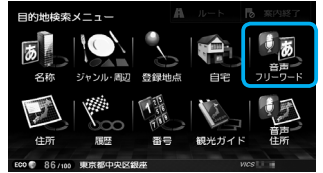

 $2$  " お話ください " と表示されたら Bluetooth 用のマイクに向かって キーワードを話す

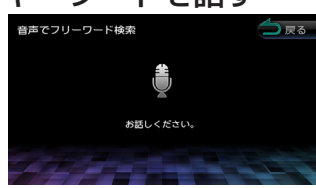

。音声が認識されると検索が開始され検索結果が表示されます

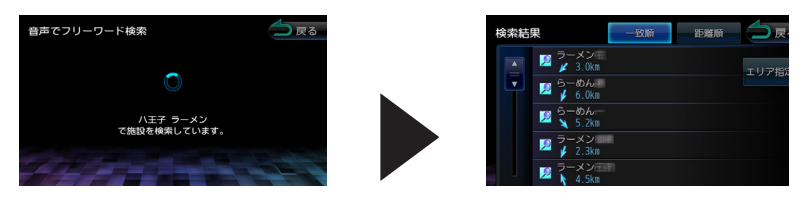

### E

- 音声が認識されなかったときは「やり直す]ボタンが表示されます。 「やり直す]にタッチしてもう一度お話ください。
- 複数のキーワードを入れるときは続けて発話してください。 例:「横浜」ラーメン|または「横浜のラーメンや|など
- キーワードに「周辺検索」、「周辺の」、「近所の」、「近くの」が含まれていると、現在地周 辺の半径 20km 以内でフリーワード検索をします。検索後、「周辺検索結果」が表示され ます。この場合は、「一致順 II 距離順 1 ボタンが表示されません。
- ファミリーレストラン名やコンビニエンスストア名など、特定のキーワードが含まれてい る場合は、自動的に現在地周辺の半径20km以内でフリーワード検索をします。検索後、「周 辺検索結果 | が表示されます。この場合は、[ 一致順 ][ 距離順 ] ボタンが表示されません。 周辺検索をしない場合は、キーワードに地名、もしくは「全国の」、「広域の」、「広域検索」 。を含めて発話してください

# 住所を音声で入力する

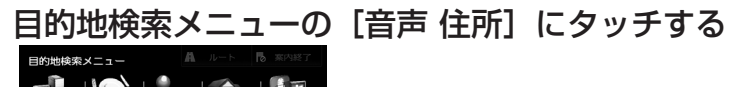

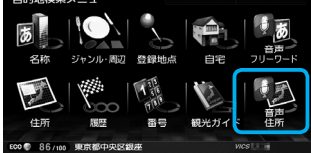

#### 2 あ話ください " と表示されたら Bluetooth 用のマイクに向かって 住所を話す

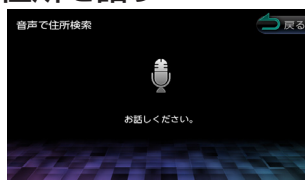

音声が認識されると検索が開始され、検索結果が表示されます。

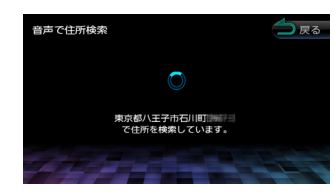

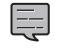

- 音声が認識されなかったときは「やり直す]ボタンが表示されます。 「やり直す]にタッチしてもう一度お話ください。
- 住所名は省略せずに(都道府県名、群名を含める)発話してください。
- 「丁目|「番地|「-」は「の」と発話してください 例: 1 丁目 1 番地 1 号→「いちのいちのいち」
	- 3-12  $\rightarrow$  [さんのじゅうに]
- 住所名を途中まで発話した場合は、認識できた住所の画面になります。

### 困ったときは

#### く症状>:音声入力をして検索したら

- •誤認識して誤った住所 / キーワードとなってしまい検索できない
- 「該当する住所が見つかりませんでした」と表示されます
- 「該当する施設が見つかりませんでした」と表示されます
- 住所を入力する画面になる•

#### <対処<

- 。地図データベースに該当する住所が無い場合は検索ができません•
- ・環境によりうまく認識できない場合があります。この場合は、画面を操作して、住所 検索、またはフリーワード検索を入力してください。

#### く症状>:音声入力をしたら誤認識してうまく変換できない

#### <対処<

環境によりうまく認識できない場合があります。この場合は、キーボードで入力しな おしてください。

#### <症状>:エラーになって動作しない

- ・「サーバーに接続できませんでした」と表示されます
- ・「アプリケーションと通信できませんでした。」と表示されます
- ・「認識できませんでした」と表示されます
- ・「解析に失敗しました」と表示されます

#### <対処<

- VOIPUT の起動を確認してください
- •マイクを発話者のほうに向けてください。
- •カーナビのHOME 画面 / 現在地図画面 / AV 画面右下に「電話帳読込中」と表示され ている間は利用できません。表示が消えてから再度操作してください。
- •お使いのスマートフォンによっては、スリープ動作によりうまく動作しなくなる場合 があります。その場合は、次の操作を試してください。
- Bluetooth を接続しなおす
- スマートフォンのスリープ状態を解除する
- VOIPUT を起動し直す